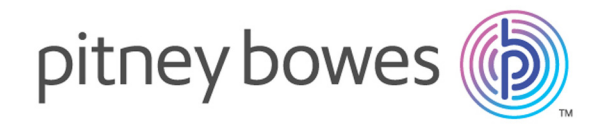

## World Premium Plus Points of Interest - USA

Data Model Version 4.15 Source Data Version 2018.01

Product Guide

Information in this document is subject to change without notice and does not represent a commitment on the part of the vendor or its representatives. No part of this document may be reproduced or transmitted in any form or by any means, electronic or mechanical, including<br>photocopying without the written permission of Pitney Bowes Software, The Smith C and are hereby recognized. Trademarked names are used editorially, to the benefit of the trademark owner, with no intent to infringe on the trademark. Adobe Acrobat® is a registered trademark of Adobe Systems.

© 2006-2018 TomTom. All rights reserved. This material is proprietary and the subject of copyright protection, database right protection and<br>other intellectual property rights owned by TomTom or its suppliers. The use of t

## mтоm⊌

LICENSE The product is supplied under the terms and conditions specified in the separate Licence Agreement(s). Failure to comply with the terms and conditions may lead to the termination of the licence(s). Customers wishing to install or copy the Data onto more than one<br>computer should apply for a Multi-user Licence. Customers wishing to provide a bureau ser

Pitney Bowes Software is making Adobe Acrobat® Reader (the "Software") available to you as a convenience to allow you to easily view and print the documentation in pdf file format. This should not be construed as an endorsement of Adobe Systems Incorporated or its products.<br>Use of the Software is governed by the terms and conditions of the end user license Bowes Software makes no representations or warranties, express or implied, with respect to the accuracy, reliability or completeness of the Software. The entire risk as to the use of the Software is assumed by you. In no event shall Pitney Bowes Software be liable to you or any other person, regardless of the cause, for the effectiveness or accuracy of the Software or for any special, indirect, incidental or consequential damages arising from or occasioned by your use of the Software, even if advised of the possibility of such damages.

#### **Further Information** Pitney Bowes Software Inc.

350 Jordan Rd, Troy, NY 12180 USA

Telephone: 800.327.8627 E-mail: **[software.support@pb.com](mailto:software.support@pb.com) <www.pitneybowes.com/us>**

March 2018

#### Table of Contents

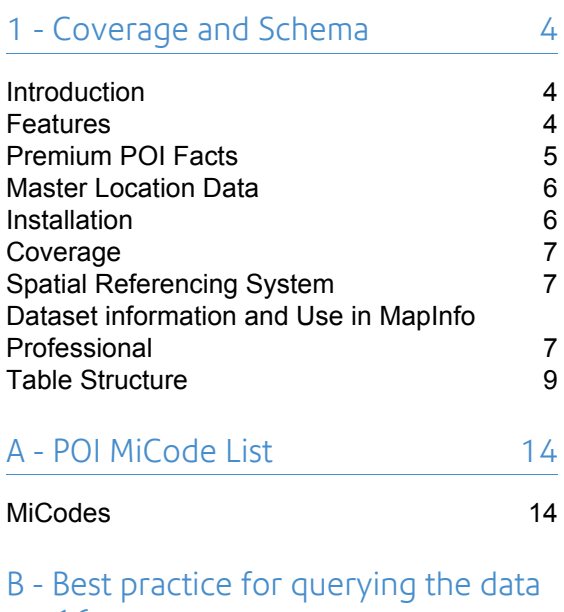

#### 16 <u>2000 - 2000 - 2000 - 2000 - 2000 - 2000 - 2000 - 2000 - 2000 - 2000 - 2000 - 2000 - 2000 - 2000 - 2000 - 20</u>

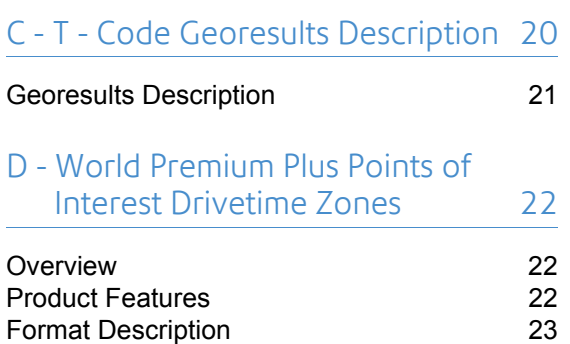

## 1 – Coverage and Schema

**1**

#### Introduction

World Premium Plus Points of Interest (WPPPOI) United States is an innovative addition to our data portfolio. The WPPPOI USA data product contains the location of, and details relating to, a diverse set of business locations, leisure hot spots and geographic features. The WPPPOI USA data utilizes Pitney Bowes' Spectrum Enterprise Geocoding solution with Master Location Data (MLD) geocoding data to position each Point of Interest (POI) as accurately as possible.

This product guide introduces users to the WPPPOI USA product, and provides information on WPPPOI installation, geographical coverage, and schema. The documentation also provides useful information to help users benefit from the data contained within the product and additional products available for use with the WPPPOI dataset. A Release Notes document is also provided with every release, listing POI counts and any known data issues.

#### Features

The WPPPOI dataset allows users to make informed decisions around risk analysis, consider access to services, retail or recreational facilities, and is ideal for location-based marketing and "find my nearest" searches.

• POI locations are geocoded using Pitney Bowes' comprehensive Global Geocoding services with Master Location Data (MLD).

- [•](#page-21-2) [POIs are classified using both Pitney Bowe](#page-21-2)s' MiCode and the Standard Industrial Classification (SIC) codes. These classifications are cross-referenced to provide POIs with a hierarchical relationships between themselves and others in their 'family'.
- A globally consistent taxonomy ensures ease of use across borders.
- Synchronized with the World Premium Plus POI Drivetime Zones dataset that is available separately as part of geo-enrichment of the World Premium Plus POI product line. More details are available for the Drivetime Zones dataset in **World Premium Plus Points of Interest Drivetime Zones.**

## Premium POI Facts

United States business POI data is acquired from our trusted partners and benefits from their extensive industry knowledge, reliable sources and quality processes to provide the most complete and up-to-date POI data available. Business data is collected from various government and autonomous sources such as Social Media, Payment/Trade Data, Government Registries, Company Financials, Yellow Pages, Bankruptcy Filings, News & Media, Search Engines and Directories, Direct Investigation, and Telephone Company Data.

The Pitney Bowes WPPPOI United States product covers the USA with >27 million business and non-business POIs. The WPPPOIs include over 1300 unique business categories to meet a broad range of user needs.

The global business landscape is dynamic in nature. The amount of data available and the frequency of change can be overwhelming to manage. Our partner incorporates an average of 5 million global updates per day into their source data to keep pace with an ever-changing business environment

For example, every minute:

- 271 businesses will move
- 1,274 business telephone numbers will change or be disconnected
- 1,411 businesses will have a lawsuit, lien or judgment filed against them
- 673 new businesses will open their doors
- 12 businesses will file bankruptcy
- 767 CEO or owner changes will occur

#### Every year:

• 2% of all addresses change

- 11% of telephone numbers will change
- 7% of CEOs will change

### Master Location Data

The Master Location Data (MLD) is the only multi-sourced geocoding dataset in the market. This point-level dataset includes virtually all mailable and non-mailable US addresses. With highly precise geocoding, and a unique nine-pass process, it selects and combines multiple point-level and street-level datasets to identify the most accurate location information with the most complete coverage for the USA.

#### **Benefits**

- Highest match rates in the industry
- Greater precision
- Most complete dataset of US business locations
- More accurate forward and reverse geocoding

A geocoder is assessed on the following three parameters:

- **1. Match Rate**: The MLD has the most complete coverage of addresses and points for the US.
- **2. Precision**: The MLD X9 location determination logic ensures highest precision coordinates.
- **3. Speed**: The high throughput of the MLD dataset allows embedding into operational applications.

#### Installation

For installation, the data is supplied as pipe delimited (|) text files (.TXT).To install the WPPPOI USA data product:

- **1.** Download the WPPPOI USA data to a directory on your computer.
- **2.** Unzip the data.
- **3.** Once unzipped, the data can be loaded into a database or opened directly into MapInfo Professional or other applications.

### Coverage

WPPPOI USA v4.15 contains POIs for The United States of America. The following table provides details of each country group, including the ISO3 codes (three-character ISO country codes) for each country included.

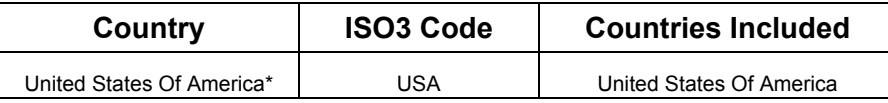

\*US un-incorporated territories like Guam, Puerto Rico, and Virgin Islands are included in the USA dataset. The following table provides details of the territories added to USA country bundle.

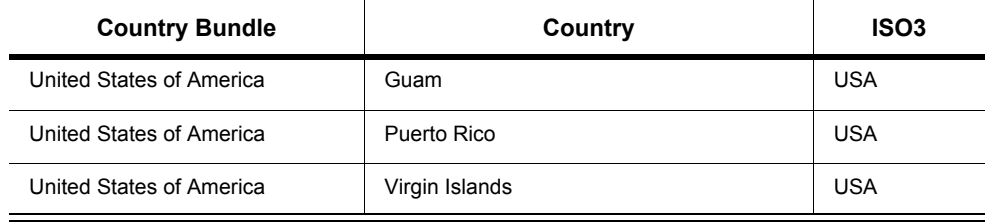

## Spatial Referencing System

<span id="page-6-0"></span>The WPPPOI USA product uses the spatial referencing system defined in the following table:

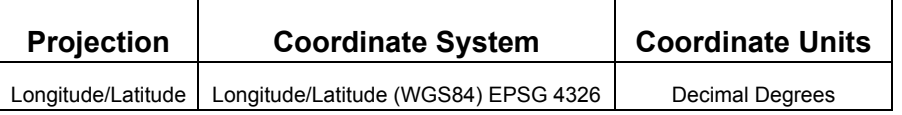

#### [Dataset information and Use in MapInfo](http://www.pitneybowes.com/us/location-intelligence/geographic-information-systems/mapinfo-pro.html)  Professional

- The WPPPOI USA dataset is delivered in a PIPE delimited text file format
- The WPPPOI USA Character Set is UTF-8
- The WPPPOI USA dataset contains field names in the first row of the data file
- Some country datasets are very large, such as the USA, and will require a significant amount of memory to utilize them within MapInfo. To better utilize this data in a MapInfo environment you should extract the state/province or category of information you want and use the extracted file within MapInfo.
- To use WPPPOI USA datasets in MapInfo
- Select 'Open' > 'Table'
- Select "Delimited ASCII (\*.txt)" file type in the open dialog
- Select the POI text file you want to open
- In the "Delimited ASCII Information" dialog, select "Other" delimiter type and enter the Pipe character (|) as the delimiter
- Change the File Character Set to "Unicode UTF-8"
- Select the "Use first line for column titles" check box
- When the file is opened it will display in the MapInfo browser window. To display them on the map the TAB file set needs to be created.
- Select the 'Spatial' menu item
- Select the 'Create Points' item in the 'Create' section
- The pre-set configuration of the 'Create Points' dialog allows creation of points for each POI for display on the map. Longitude and Latitude fields are specifically important to the create points process and should be changed, so ensure the X Coordinates drop-down is set to 'longitude' and the Y Coordinates drop-down is set to 'latitude'. You can change configuration settings to meet your needs.

When the POI Points are created, the TAB file set is available and the POIs are ready for display on the map. Open a base map and add the POI TAB file as a layer on the map to display the POIs.

## <span id="page-8-0"></span>Table Structure

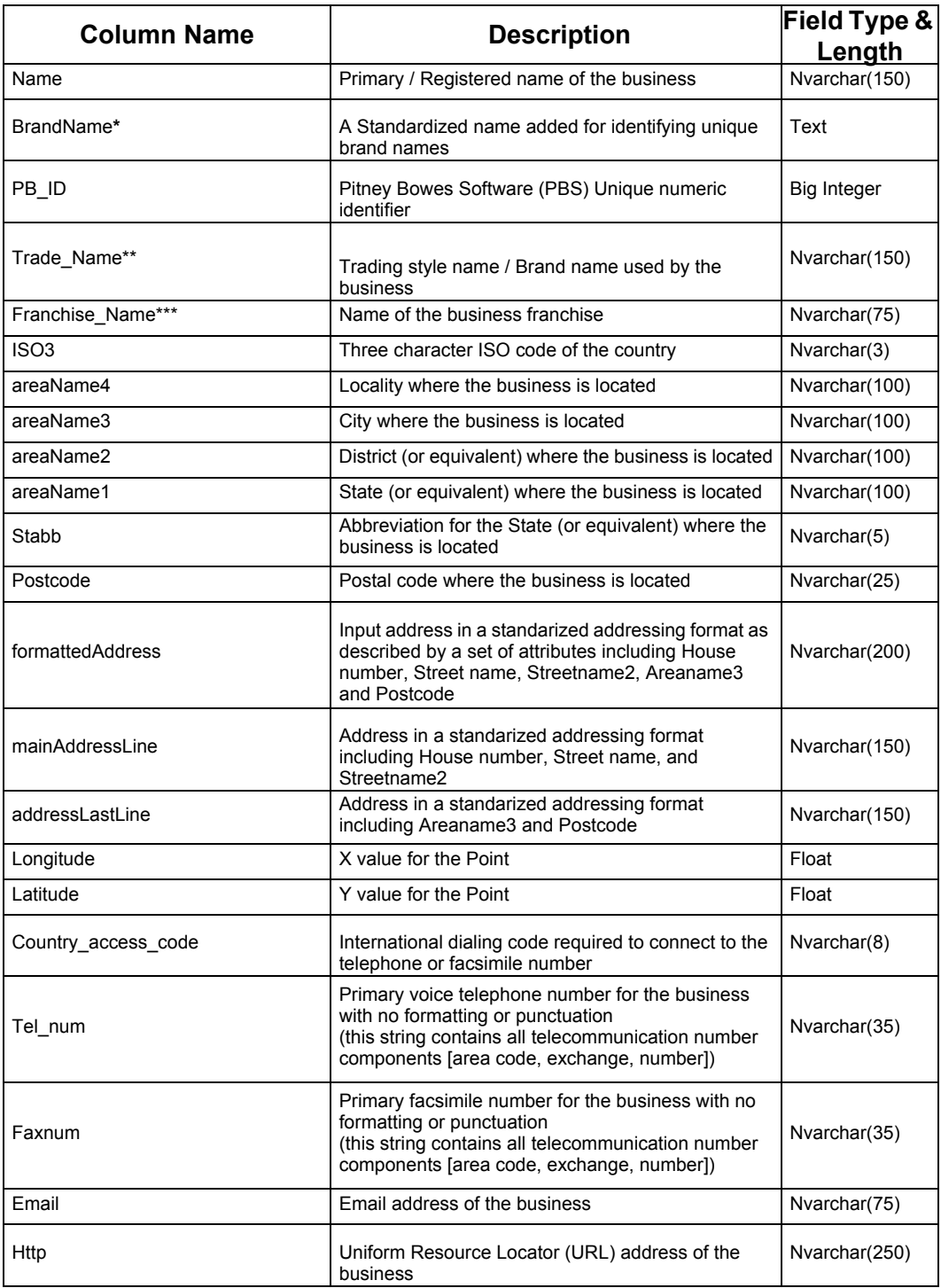

#### 1 – Coverage and Schema

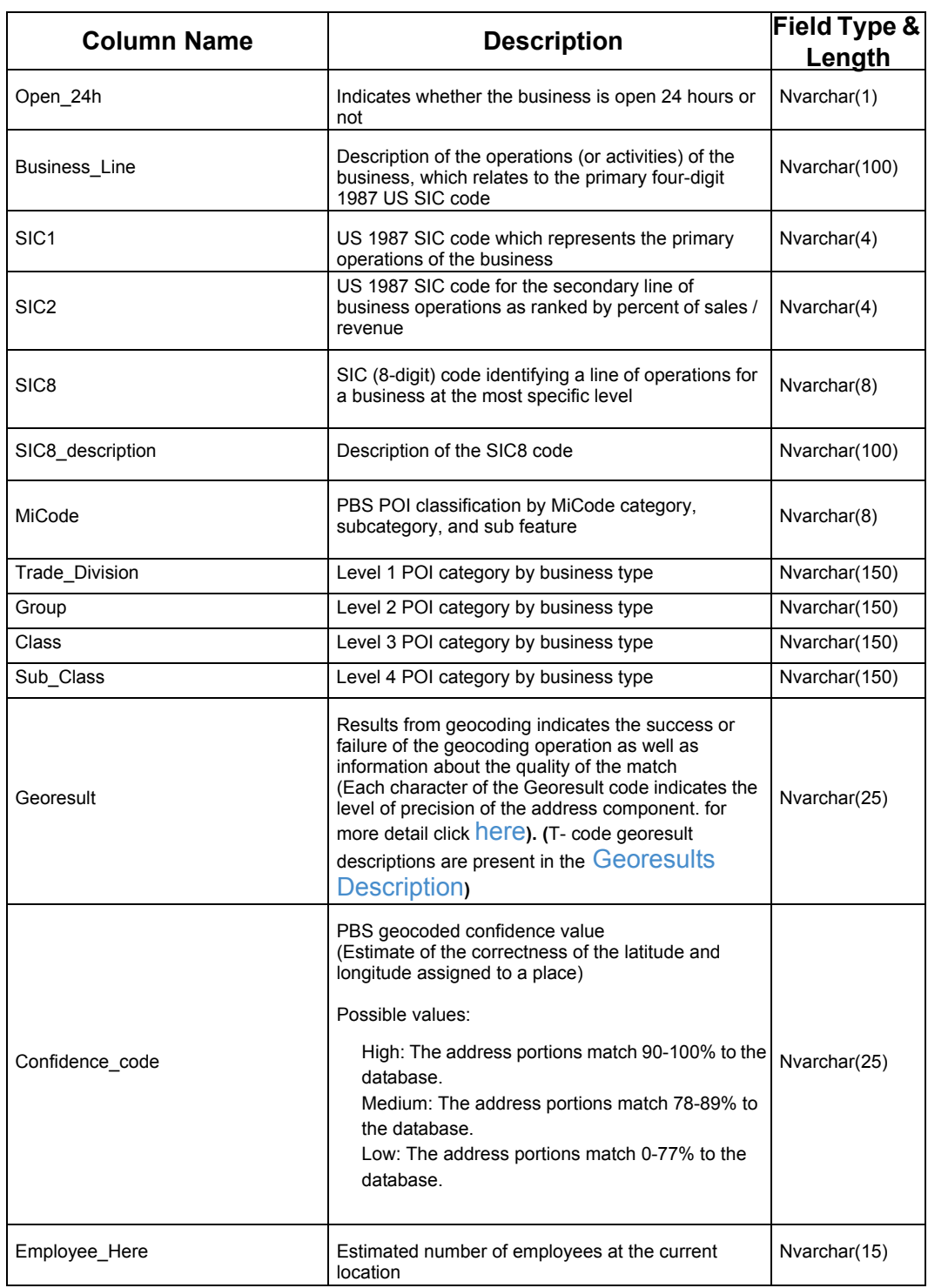

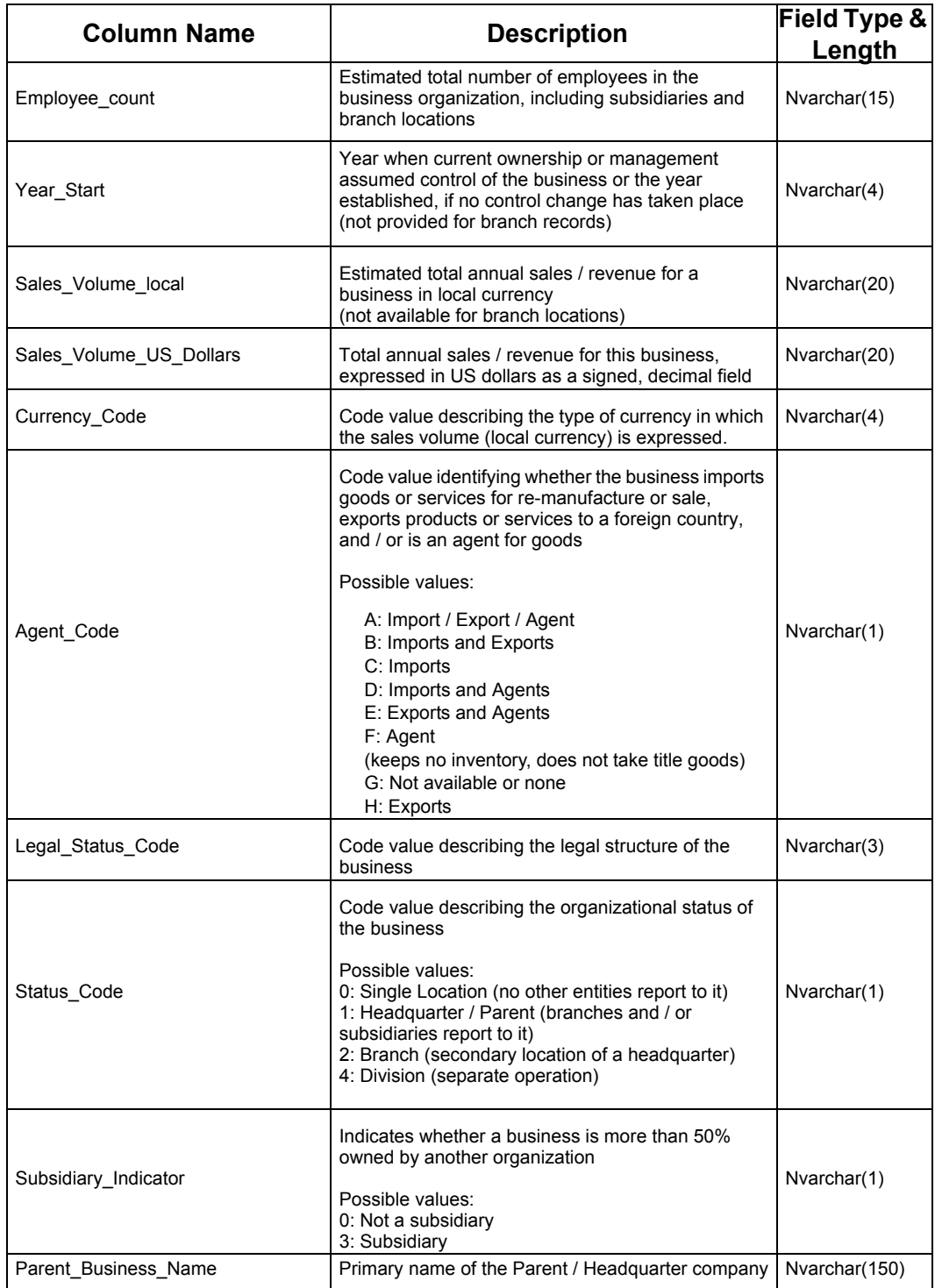

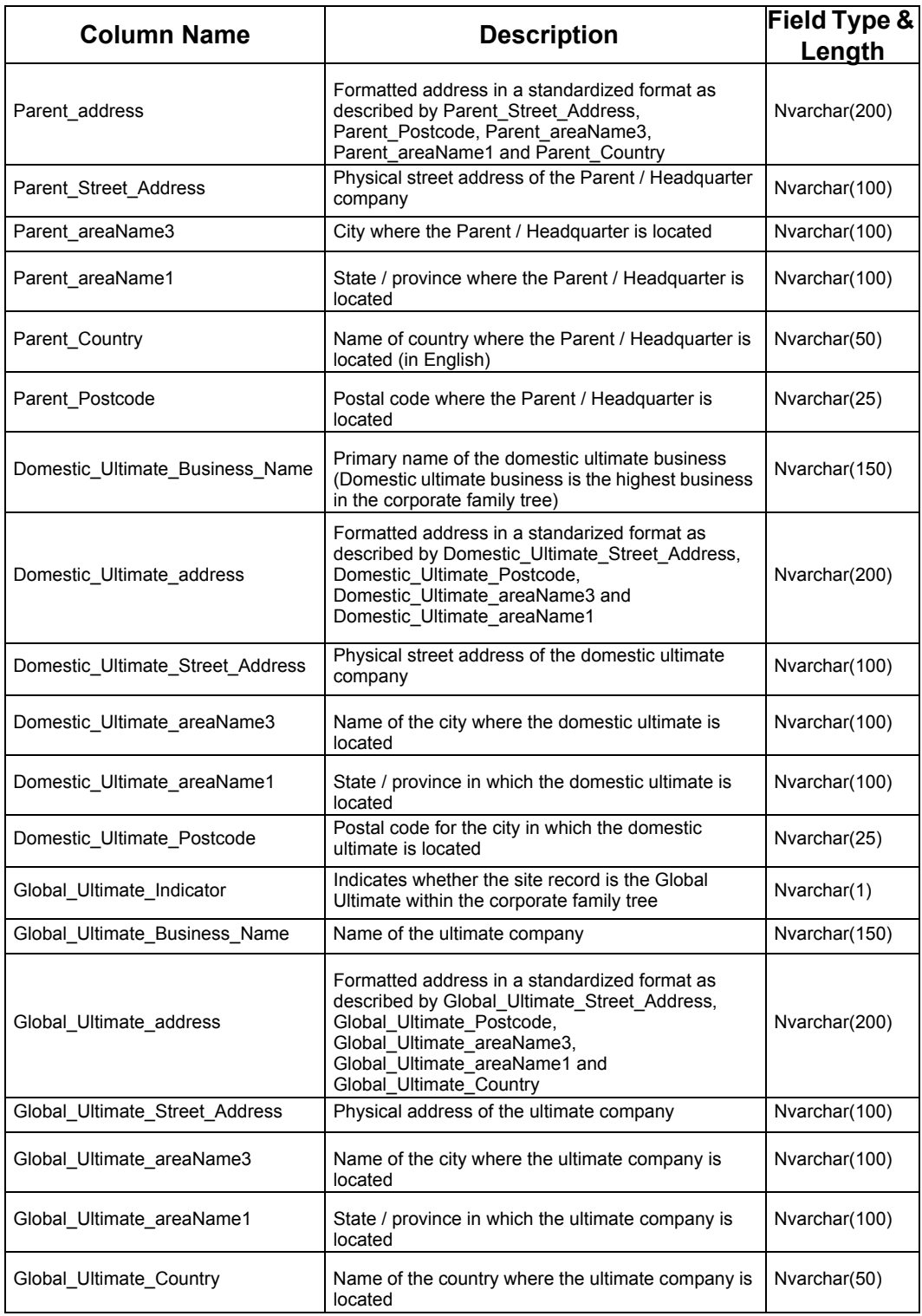

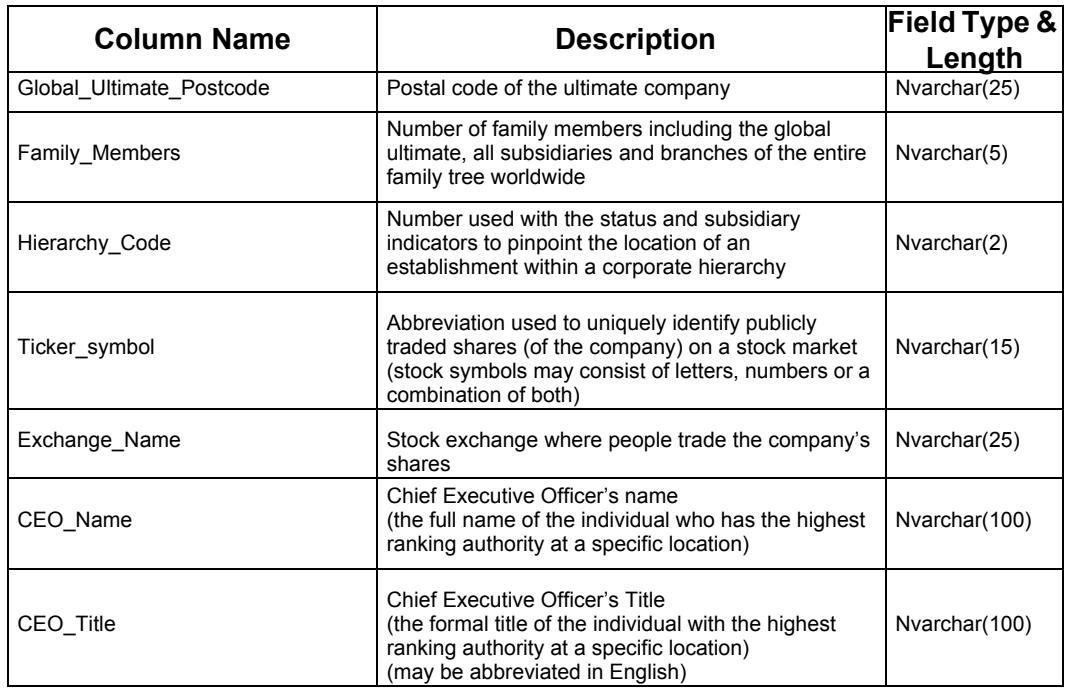

\*The field type of BrandName column is text because it exceeds the varchar limit of 255 characters.

\*\*Trade Name is used by different subsidiaries of the business, but are distinguished by word(s) or phrase(s). The word(s) may represent a specific line of business. For example, different subsidiaries of the XYZ business may be XYZ Operations, XYZ Securities, and XYZ Logistics.

\*\*\*Franchise outlets operate with a business' subsidiary name, but are distinguished by word(s) or phrase(s). The word(s) may represent a suburb or a town, a year, a colour, an entity or some other word(s) relevant to the business. Names that are identical or nearly identical to an existing registered name are not allowed. For example, the XYZ Logistics subsidiary may have two Franchise outlets named XYZ Logistics New York, and XYZ Logistics 1999.

# **A**

## <span id="page-13-0"></span>A – POI MiCode List

#### <span id="page-13-1"></span>**MiCodes**

MiCodes are Pitney Bowes proprietary codes which provide a unique feature classification system. Each MiCode identifies specific types of feature available within a Pitney Bowes product. To facilitate the searching for and identification of specific features within Pitney Bowes datasets, each feature follows a classification taxonomy, namely Trade Division, Group, Class, Sub Class and SIC8 Description.

The following table lists some examples of MiCodes and their corresponding class attributes:

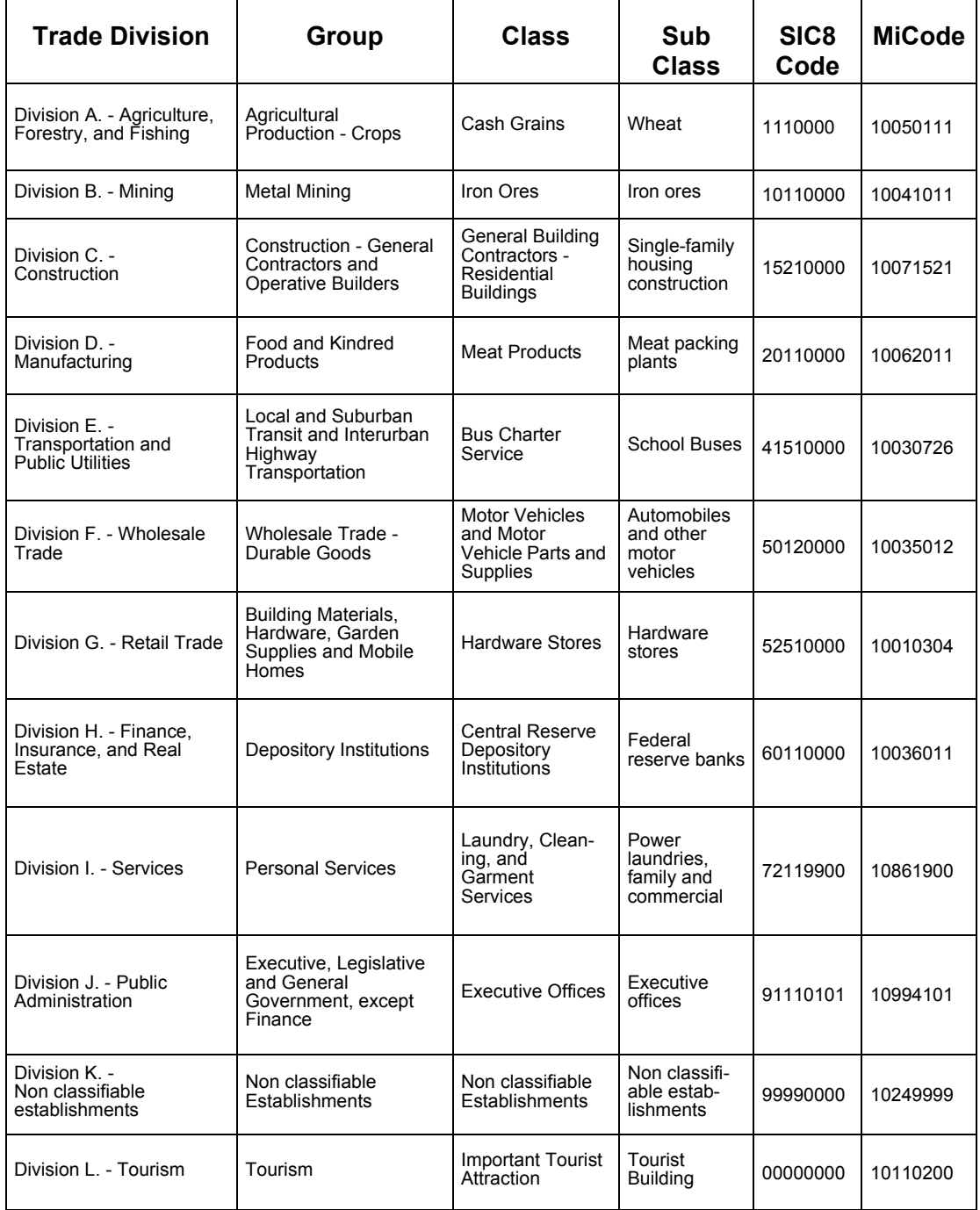

To view the full MiCode-to-SIC lookup table, please click here.

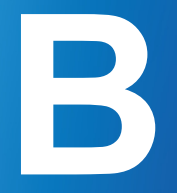

## <span id="page-15-0"></span>B – Best practice for querying the data

In order to extract the exact POIs of a particular brand, one should query the brandname column and use the following hierarchy of categories to focus down to the desired type of POI:-

- **•** Trade\_division
- **•** Group
- **•** Class
- **•** Sub\_class
- **•** Micode

#### **Due to the complexity of the dataset it is advisable to avoid using only one category to search on. For example, if a user searches for WALMART retail then the following SQL query needs to be executed:**

(select brandname, trade\_division, "Group", class, sub\_class, micode

from USA

```
where brandname = 'WALMART')
```
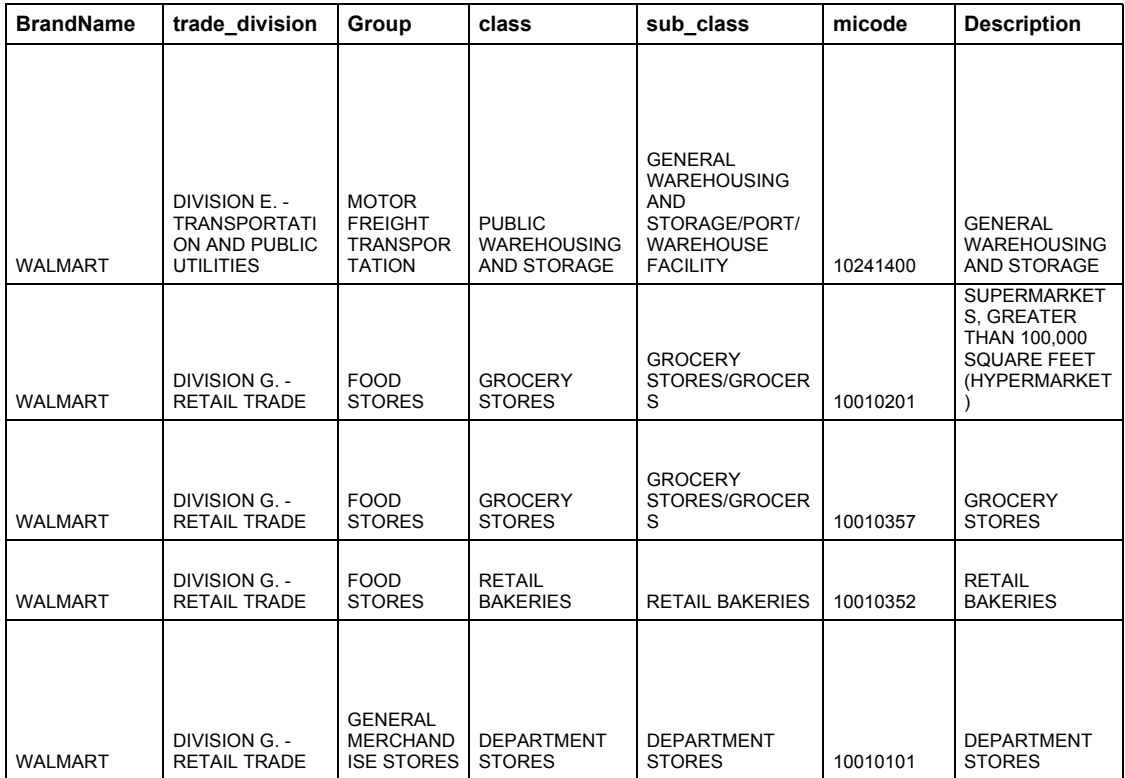

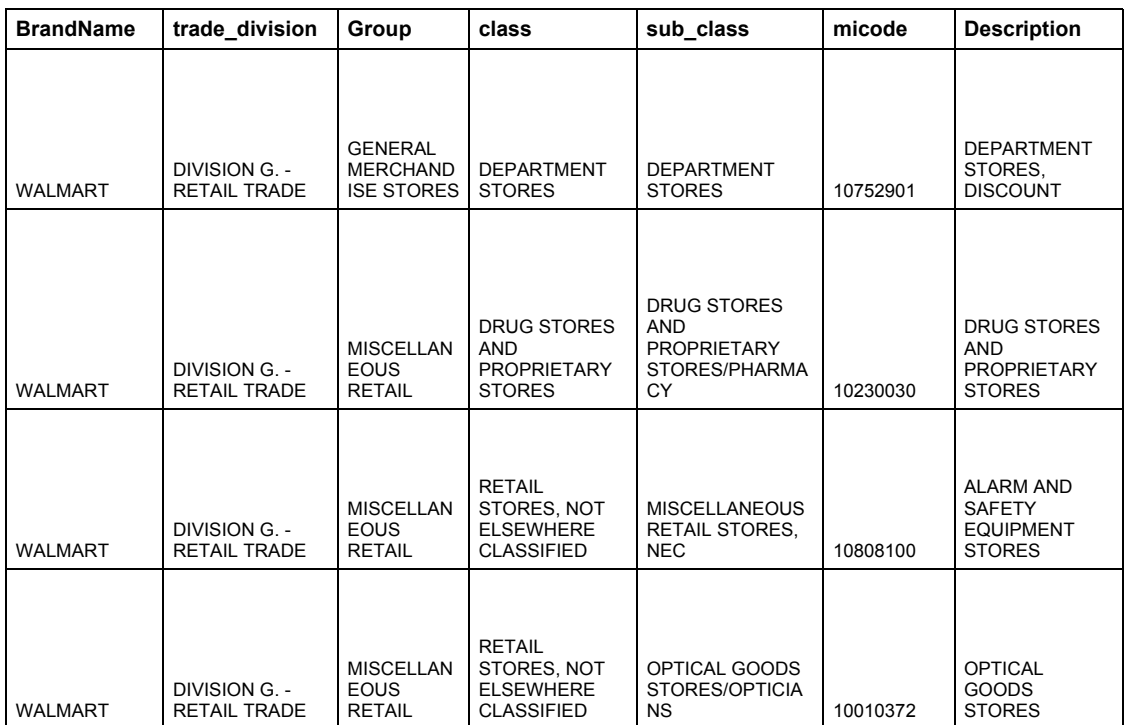

#### **The best practice for users looking for Walmart Retail Stores is to apply filters on brandname and category to restrict the search i.e. the following query:-**

(Select brandname, trade\_division, "Group", class, sub\_class, micode

from USA

where brandname = 'WALMART' and (trade\_divison like '%RETAIL TRADE%')

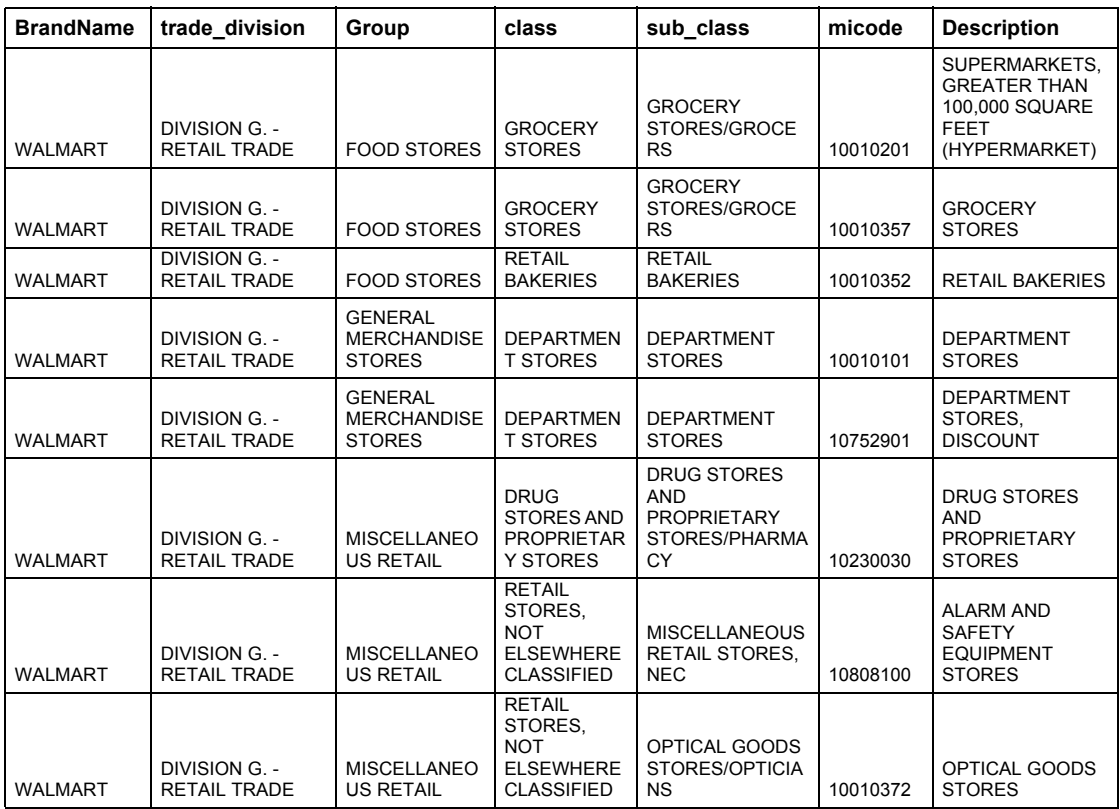

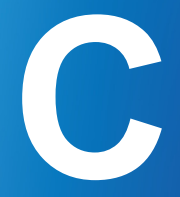

## <span id="page-19-0"></span>C – T - Code Georesults Description

- 
- -
- -
	-
- 
- 
- 
- 
- 
- - - -

## <span id="page-20-1"></span><span id="page-20-0"></span>Georesults Description

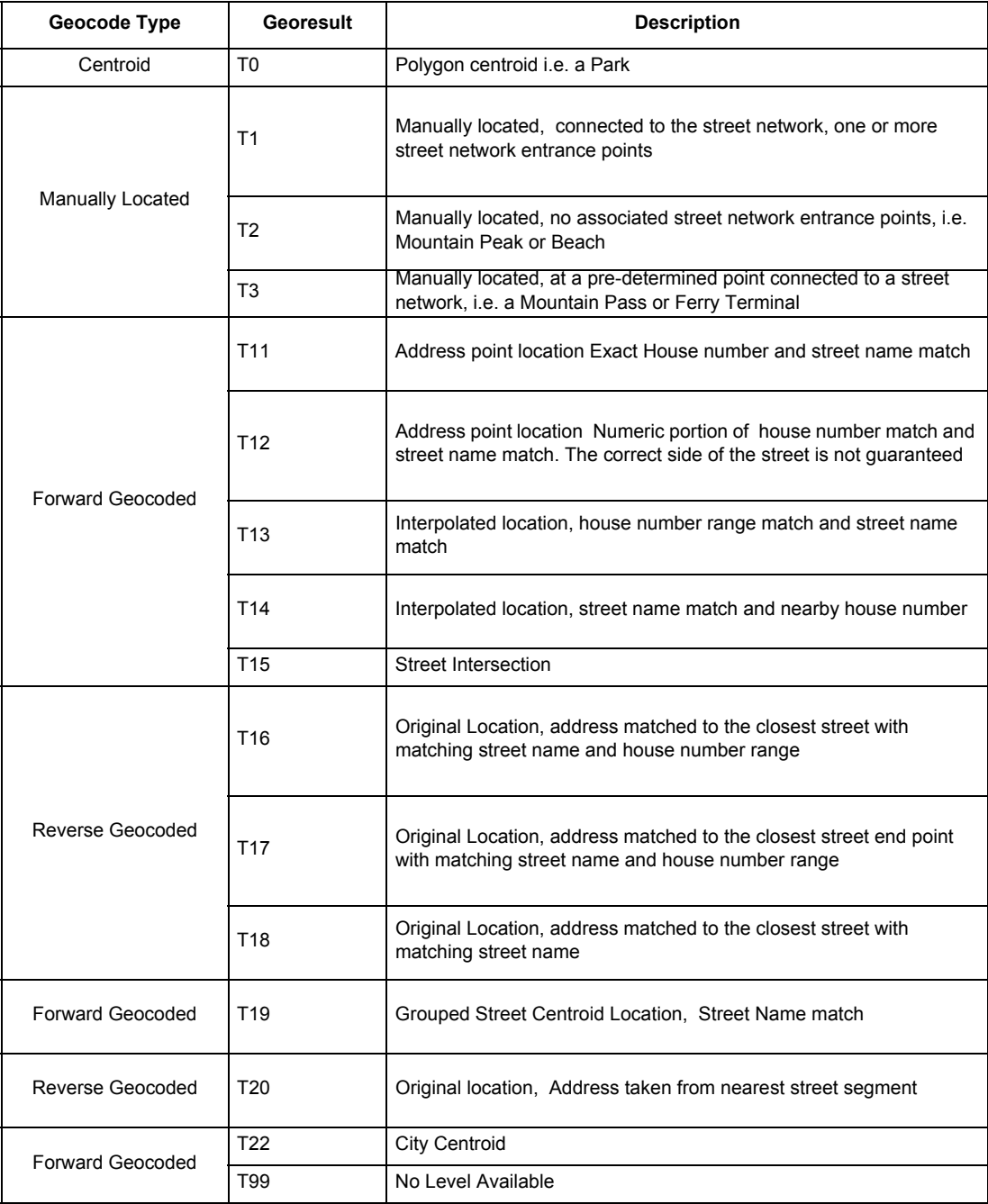

## <span id="page-21-2"></span><span id="page-21-0"></span>D – World Premium Plus Points of Interest Drivetime Zones

**D**

#### Overview

Drive Time Zones for World Premium Plus Points of Interest provide information about travel, time and distance from each point of interest location. They are designed to help create a unique understanding of each POI to enhance user location history analysis and identify brand [affinity, behavioral, demographic and geog](http://www.pitneybowes.com/us/location-intelligence/geographic-information-systems/spectrum-enterprise-routing-module.html?tab1)raphic characteristics.

We create a geo-fence of a pre-determined time of travel for each business location, in this case the location is a POI. Drivetime zones are Isochrones of varying minute value travel times. The time and distances calculate how long and how far you can drive a standard car on a routable network.

<span id="page-21-1"></span>To create the Drivetime Zones we use the Enterprise Routing Module components from Pitney Bowes Spectrum Platform. This includes the routing software components and routing data is enhanced with Tom-Tom Speed Profiles data.

Each Drivetime Zone has an individual ID relating to each POI ID, this ensures that the right POI is identified when a geo-fence alert is activated. The POI ID is persistent across releases, only changing when it's removed or replaced.

## Product Features

Drivetime Zones provide access to the largest, points of interest drive time geo-fence (AKA Isochrones) dataset providing a flexible and sophisticated geo-targeting capability based on a hierarchy:

- **•** The Drivetime Zones offer road network travel time distances rather than the usual standard straight line distances.
- **•** The datasets allow users to make informed decisions around risk analysis, access to services, retail or recreational facilities, location-based marketing and "find my nearest" searches.
- **•** Refined boundaries based on Urban and Rural POI's, POI's in Mall's, business centers and high POI density areas.
- **•** Use different types of transportation networks to build boundaries.

## <span id="page-22-0"></span>Format Description

To create an easy linkage, the data is delivered in 6 pipe '|' delimited text files, one for each time division. Each file contains an ID link to the WPPPOI records and the Isochrone polygon geometry in Well Known Text (WKT) format.

File Structure:

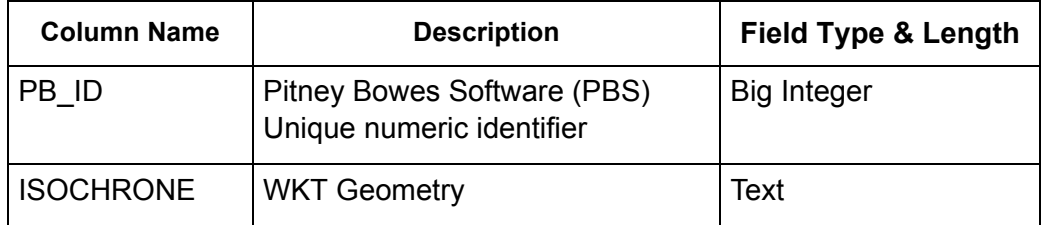

WKT or Well Known Text is a textual format to describe vector geometry. A WKT geometry string can be loaded and converted to a native geometry by many common RDBMS database systems.